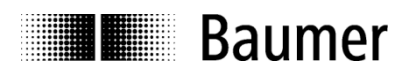

Passion for Sensors

# **Manual**

# **Absolute encoder with CANopen Lift-Protocol DS-417**

**Baumer Electric AG** Hummelstrasse 17 CH-8501 Frauenfeld Phone +41 52 728 11 22

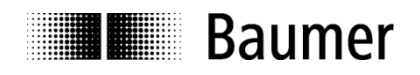

## **Contents**

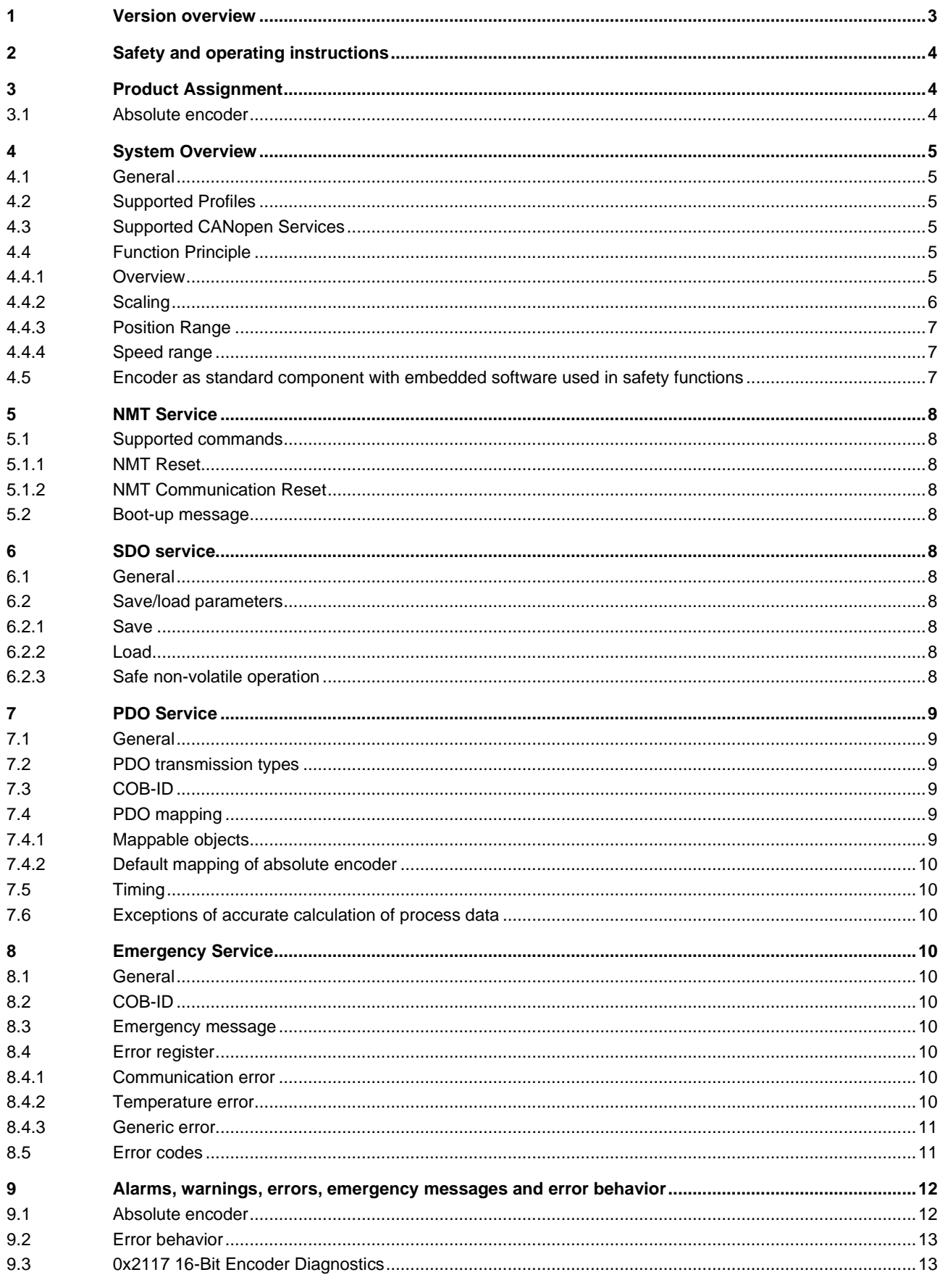

## Passion for Sensors

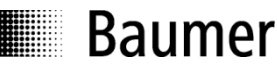

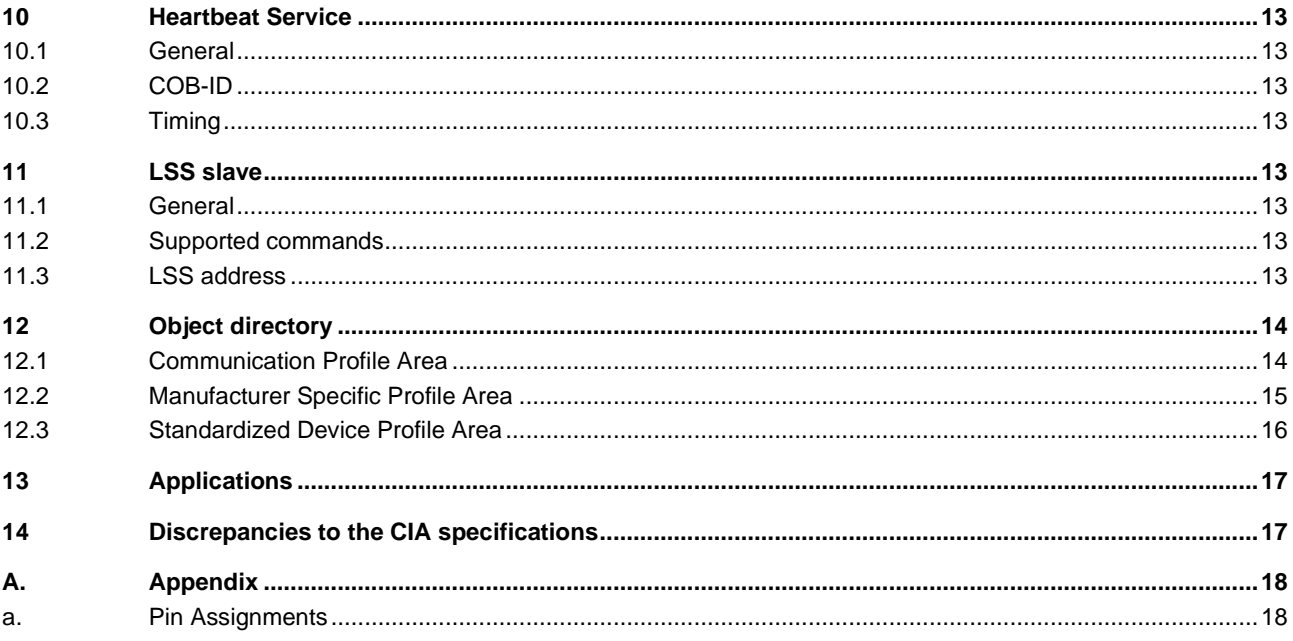

#### <span id="page-2-0"></span>**Version overview**  $\mathbf 1$

This document is subject to changes. In order to have the most current version please download on www.baumer.com

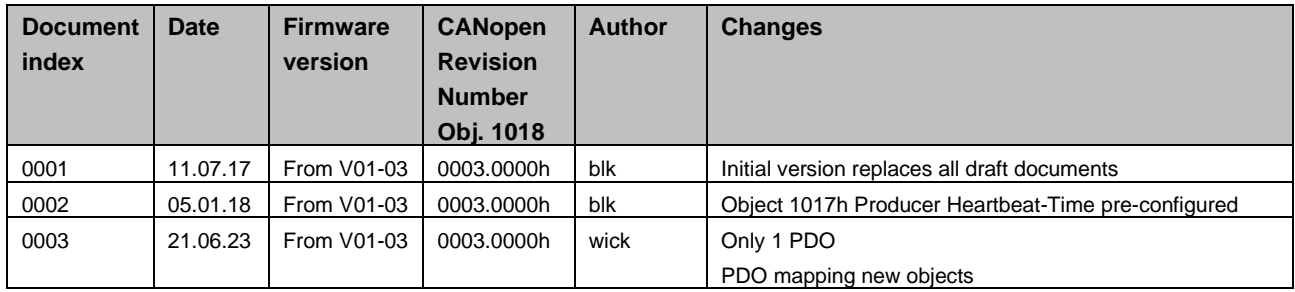

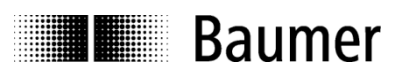

# <span id="page-3-0"></span>**2 Safety and operating instructions**

#### **Intended use**

- The encoder is a precision measuring device that is used to record positions and speeds. It provides measuring values as electronic output signals for the subsequently connected device. It must not be used for any other purpose. Unless this product is specially labeled, it may not be used for operation in potentially explosive environments.
- Make sure by appropriate safety measures, that in case of error or failure of the encoder, no danger to persons or damage to the system or operating facilities occurs.

#### **Personnel qualification**

• Installation and assembly of this product may be performed only by a person qualified in electronics and precision mechanics.

#### **Maintenance**

• The encoder is maintenance-free and must not be opened up nor mechanically or electronically modified. Opening up the encoder can lead to injury.

#### **Disposal**

• The encoder contains electronic components. At its disposal, local environmental guidelines must be followed.

#### **Mounting**

- Solid shaft: Do not connect encoder shaft and drive shaft rigidly. Connect drive and encoder shaft with a suitable coupling.
- Hollow shaft: Open clamping ring completely before mounting the encoder. Foreign objects must be kept at a sufficient distance from the stator coupling. The stator coupling is not allowed to have any contact to the encoder or the machine except at the mounting points.

#### **Electrical commissioning**

- Do not proceed any electrical modifications at the encoder.
- Do not proceed any wiring work while encoder is live.
- Do not remove or plug on connector whilst under power supply.
- Ensure that the entire system is installed in line with EMC/EMI requirements. Operating environment and wiring have an impact on the electromagnetic compatibility of the encoder. Install encoder and supply cables separately or far away from sources with high emitted interference (frequency converters, contactors, etc.).
- When working with consumers with high emitted interference provide separate encoder supply voltage.
- Completely shield encoder housing and connecting cables.
- Connect encoder to protective earth (PE) using shielded cables. The braided shield must be connected to the cable gland or connector. Ideally, aim at dual connection to protective earth (PE), i.e. housing by mechanical assembly and cable shield by the downstream devices.

#### **Supplementary information**

• The present manual is intended as a supplement to already existing documentation (e.g. catalogues, data sheets or mounting instructions).

## <span id="page-3-1"></span>**3 Product Assignment**

#### <span id="page-3-2"></span>**3.1 Absolute encoder**

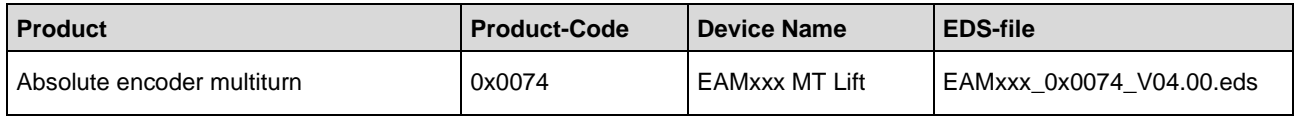

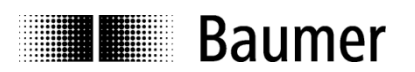

# <span id="page-4-0"></span>**4 System Overview**

## <span id="page-4-1"></span>**4.1 General**

<span id="page-4-2"></span>The encoder is a rotary measuring system with a CANopen interface. It supports scaling and presetting.

#### **4.2 Supported Profiles**

Following CANopen profiles are supported:

- CiA 301 / Version 4.1 (Communication)
- CiA 305 / Version 1.0 (LSS)
- CiA 417 / Version 2.0 (Encoder Profile)

#### <span id="page-4-3"></span>**4.3 Supported CANopen Services**

Following CANopen services are supported:

- 1 Network Management (according to CiA 301)
- 1 SDO Server (according to CiA 301)
- 1 TPDO (according to CiA 301/CiA 417)
- 1 Emergency Producer (according to CiA 301)
- 1 Heartbeat Producer (according to CiA 301)
- 1 Node guarding (according to CiA 301)
- 1 LSS Client (according to CiA 305)

#### <span id="page-4-4"></span>**4.4 Function Principle**

#### <span id="page-4-5"></span>**4.4.1 Overview**

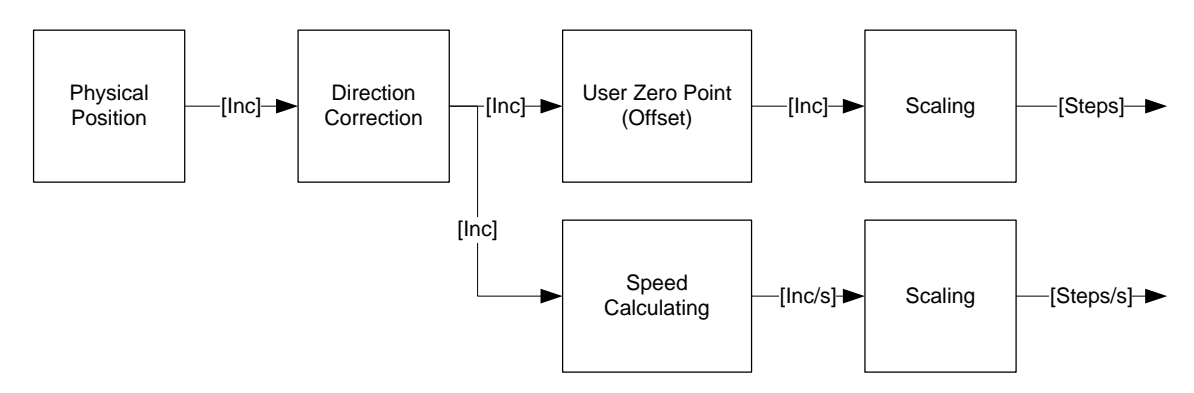

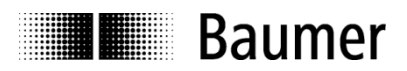

#### <span id="page-5-0"></span>**4.4.2 Scaling**

The scaling of the position object can be adapted in the object 6381h and 6384-1h. Speed object can be adapted in the object 6384-2h.

Example for unit settings:

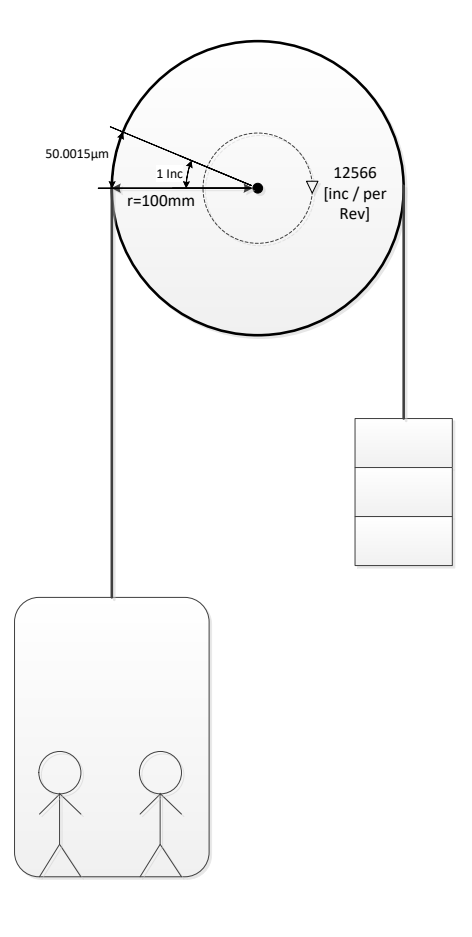

- 1. Setting measuring units per revolution (6381-1h)
	- a. To set the measuring units per revolution, the resulting measuring step should be considered. The measuring step (6384-1h), has a granularity of 10  $\mu$ m.
	- b. The circumference of the bobbin is  $U = 2 * \pi * r = 2 * \pi * 100'000 \mu m = 628318.531 \mu m$
	- c. For the example above, the measuring units per revolution should be set to

 $((6381 - 1h) = \frac{v}{100}$  $\frac{U}{10 \mu m} = \frac{628318.531 \mu m}{10 \mu m}$  $\frac{16.331 \text{ }\mu\text{m}}{10 \text{ }\mu\text{m}} = 62831.85$ , because the object 6381-1h only supports 14-Bit Resolution, the highest possible units per revolution is set ->  $(6381 - 1h) = \frac{62831.85}{5}$  $\frac{31.85}{5}$  = 12566, which will result in a position measuring step value of  $\frac{U}{6381-1h} = \frac{628318.531 \,\mu m}{12566}$  $\frac{316.331 \text{ }\mu\text{m}}{12566}$  = 50.0015  $\mu$ m

2. Setting position measure step setting (6384-1h)

a. Measuring step setting is 
$$
(6384 - 1h) = \frac{0}{6381 - 1h + 10 \mu m} = \frac{628318.531}{12566 \times 10 \mu m} = 5
$$

- 3. Speed measure step setting (6384-2h)
	- a. To get the user-unit in [cm/s] the object  $(6384 2h) = \frac{Unit\_User}{24}$  $\frac{Unit\_User}{0.1 \, mm/s} = \frac{1[\frac{cm}{s}]}{0.1[\frac{mm}{s}]}$  $\frac{1}{0.1}$  $\frac{1}{\frac{mm}{s}}$  = 10

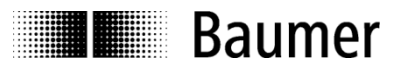

#### <span id="page-6-0"></span>**4.4.3 Position Range**

The range of the position is depending on the position step setting (object 6381h) and number of distinguishable revolutions (object 63C2h).

#### <span id="page-6-1"></span>**4.4.4 Speed range**

#### **0x6390**

This object provides a 16-Bit Speed information, which has the user-unit, according to 6384-2h (default = [1 cm/s]). The range for object 6390h-1 Speed encoder A is -8000h…7FFF'h.

If the scaled speed value exceeds this range, the output is -8000h or 7FFFh (Saturated Logic).

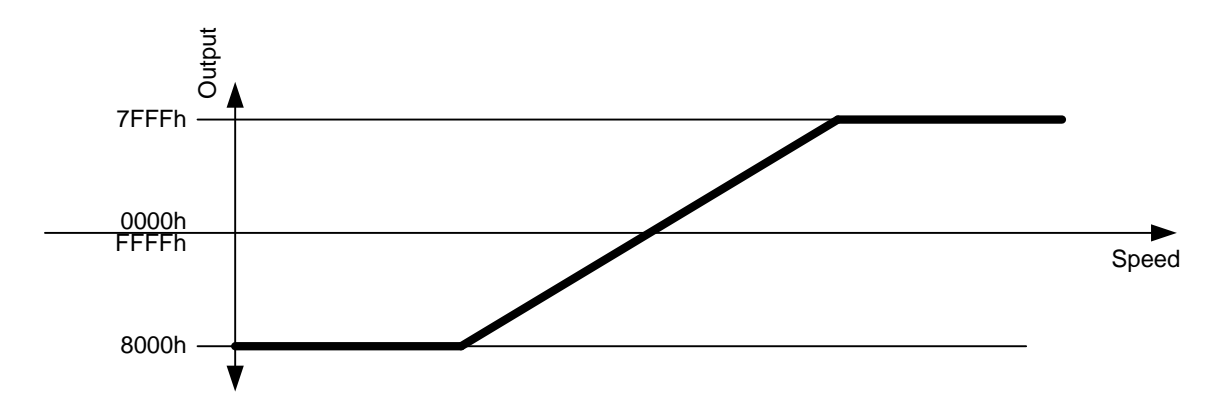

#### <span id="page-6-2"></span>**4.5 Encoder as standard component with embedded software used in safety functions**

If this standard encoder is used in safety functions, please request the according "Application Note MAGRES EAM" for further information.

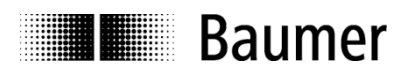

# <span id="page-7-0"></span>**5 NMT Service**

#### <span id="page-7-1"></span>**5.1 Supported commands**

Following NMT commands are supported:

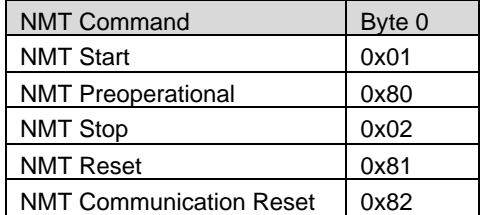

NMT Frame:

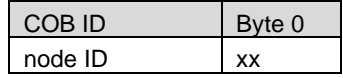

#### <span id="page-7-2"></span>**5.1.1 NMT Reset**

This NMT command performs a complete reset of the encoder, which can take up to 170 ms until the new bootup-message is sent (restarting of the micro controller, be aware that all unsaved configurations will be lost).

#### <span id="page-7-3"></span>**5.1.2 NMT Communication Reset**

This NMT command performs a restarting of the CAN Controller, which can take up to 5 ms until the new bootup-message is sent (be aware that all unsaved configurations will be lost). When NMT communication reset is performed, emergency messages (0x6503, 0x6505, 0x1001) are not send again automatically.

#### <span id="page-7-4"></span>**5.2 Boot-up message**

After a power-on or NMT reset, the device will send a Boot-up message.

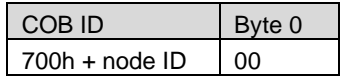

## <span id="page-7-5"></span>**6 SDO service**

#### <span id="page-7-6"></span>**6.1 General**

<span id="page-7-7"></span>The device supports 1 SDO server (Expedited read/write, segmented read)

#### **6.2 Save/load parameters**

The device supports saving parameters to a non-volatile memory.

#### <span id="page-7-8"></span>**6.2.1 Save**

Writing "save" to 1010h-x saves the corresponding objects to the non-volatile memory. After a reset or power-on, the parameters are loaded from the non-volatile memory.

The SDO request to 1010h-x is answered after the saving of the parameters is performed.

#### <span id="page-7-9"></span>**6.2.2 Load**

Writing "load" to 1011h-x restores the corresponding objects. The parameters are restored after a reset or power-on.

#### <span id="page-7-10"></span>**6.2.3 Safe non-volatile operation**

To ensure safe non-volatile operation, the user must ensure no power interruption immediately after sending of the save command to object 1010h-x (otherwise, the factory values are restored at the next power up).

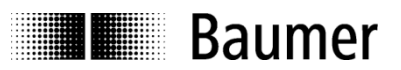

# <span id="page-8-0"></span>**7 PDO Service**

## <span id="page-8-1"></span>**7.1 General**

<span id="page-8-2"></span>The device supports TPDO263. PDO is only transmitted in NMT operational mode.

#### **7.2 PDO transmission types**

The following transmission types are supported (object 180xh-2):

- Synchronous transmission (1-240)
- Asynchronous transmission (255)
- Manufacturer transmission (254)
- RTR-only transmission, event-driven (253)

The PDO supports all transmission types.

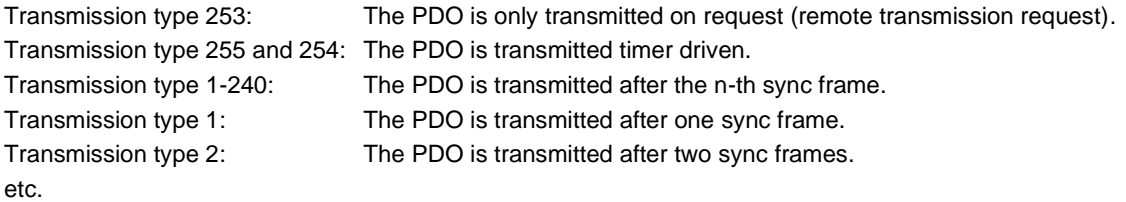

## <span id="page-8-3"></span>**7.3 COB-ID**

The COB-ID for the PDO is not changeable. Default Values are: TPDO263: 18Ch

## <span id="page-8-4"></span>**7.4 PDO mapping**

The encoder supports dynamic mapping.

#### <span id="page-8-5"></span>**7.4.1 Mappable objects**

The following objects are mappable:

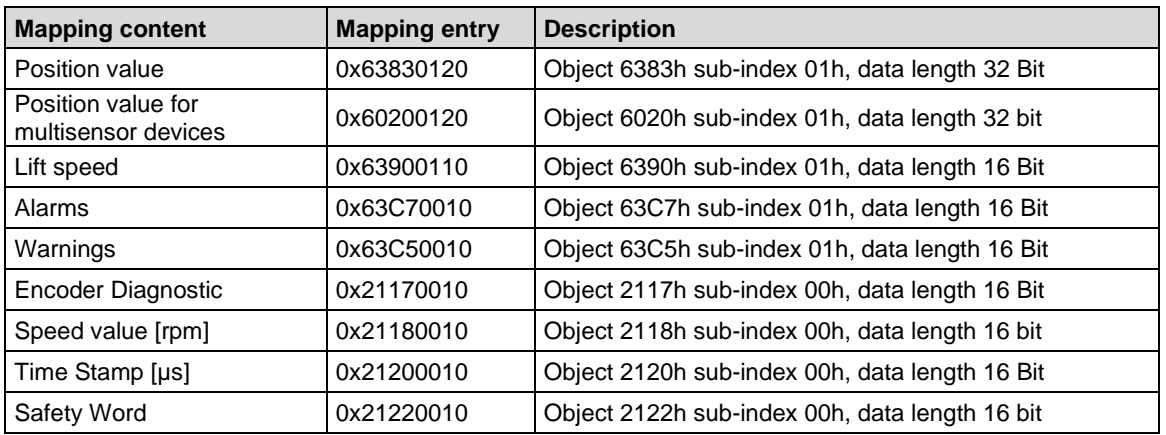

To change PDO mapping, disabling the mapping by writing 0 to 0x1A0x-0 is required first. Write the desired mapping entry and enable the mapping again by writing the number of PDO contents to 0x1A0x-0.

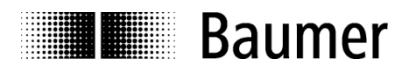

#### <span id="page-9-0"></span>**7.4.2 Default mapping of absolute encoder**

The position will be transmitted in byte 0...3.

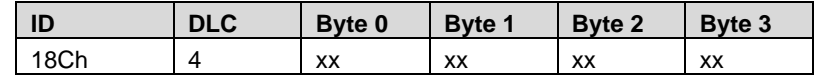

<span id="page-9-1"></span>Byte 0...3: Position value (Object 6383-1h)

#### **7.5 Timing**

<span id="page-9-2"></span>The minimal cycle time for TPDOs is 1 ms, the default time is set to 0.

#### **7.6 Exceptions of accurate calculation of process data**

The following operations could interrupt the accurate calculation of process data such as position, speed, warnings and alarms:

- Changing the scaling parameters

## <span id="page-9-3"></span>**8 Emergency Service**

#### <span id="page-9-4"></span>**8.1 General**

If there is an error on the device, the device commits an emergency message and sets the corresponding bits in the error register (Object 1001h).

Error codes are accessible by the error field (object 1003h-x). A history of maximal 8 error codes is stored in the error field.

## <span id="page-9-5"></span>**8.2 COB-ID**

The COB-ID for the emergency message can be modified in object 1014h.

Default Value: 80h + node ID

Changes will be applied immediately.

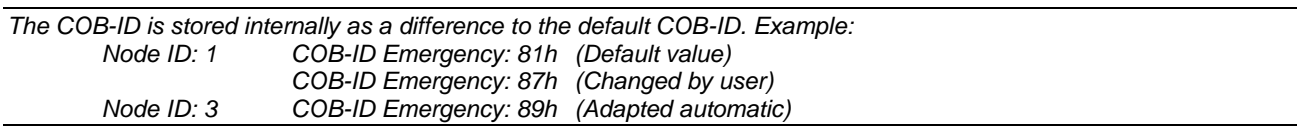

#### <span id="page-9-6"></span>**8.3 Emergency message**

The format of the emergency messages is according to CiA 301. Additionally, the encoder sends the warning and alarm fields (object 6503h, 6505h).

The emergency message is transmitted if an error is indicated in the error register.

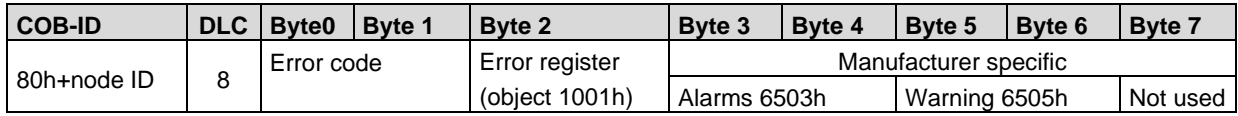

#### <span id="page-9-7"></span>**8.4 Error register**

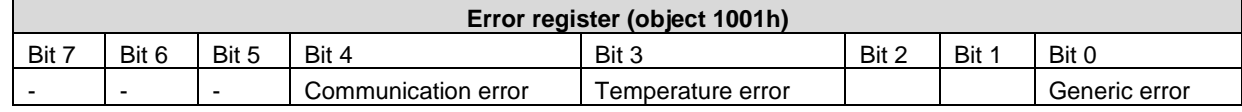

#### <span id="page-9-8"></span>**8.4.1 Communication error**

Communication errors are indicated if the internal CAN message buffers are overflowed or there are malformed CAN frames on the bus. After a communication error the corresponding operation (described in object 1029h-1) is executed.

#### <span id="page-9-9"></span>**8.4.2 Temperature error**

This error is indicated, when the internal temperature of the encoder is above a certain threshold level, at which the position can't be guaranteed.

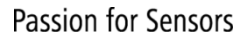

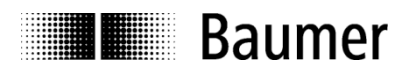

#### <span id="page-10-0"></span>**8.4.3 Generic error**

A generic error is indicated for all other errors.

An encoder specific alarm or warning will also cause a generic error.

<span id="page-10-1"></span>After a generic error the corresponding operation (described in object 1029h-2) is executed.

## **8.5 Error codes**

The following error codes are generated by the device:

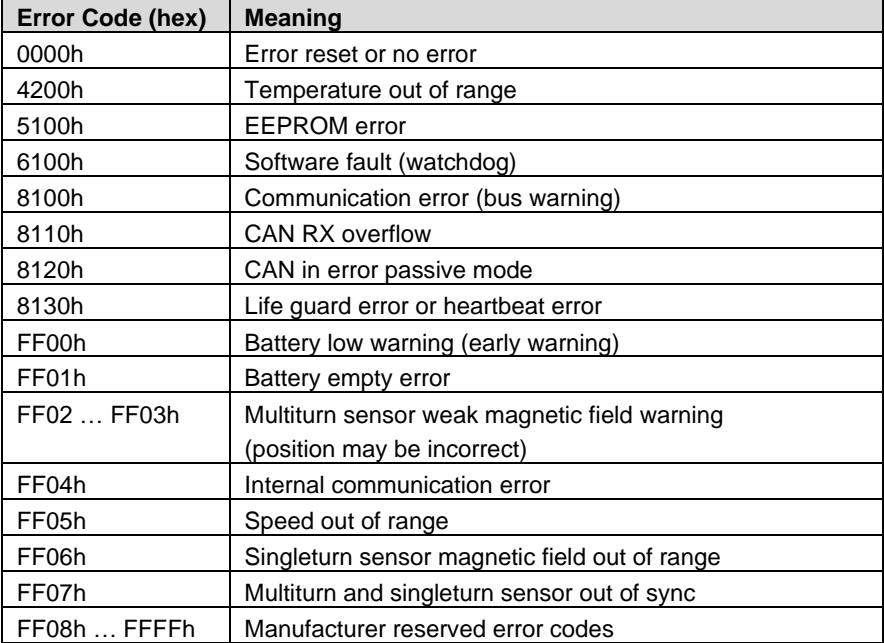

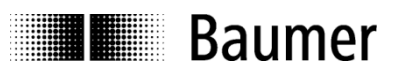

## <span id="page-11-0"></span>**9 Alarms, warnings, errors, emergency messages and error behavior**

#### <span id="page-11-1"></span>**9.1 Absolute encoder**

#### **Dataflow of Error, Alarm, Warning and Emergency messages**

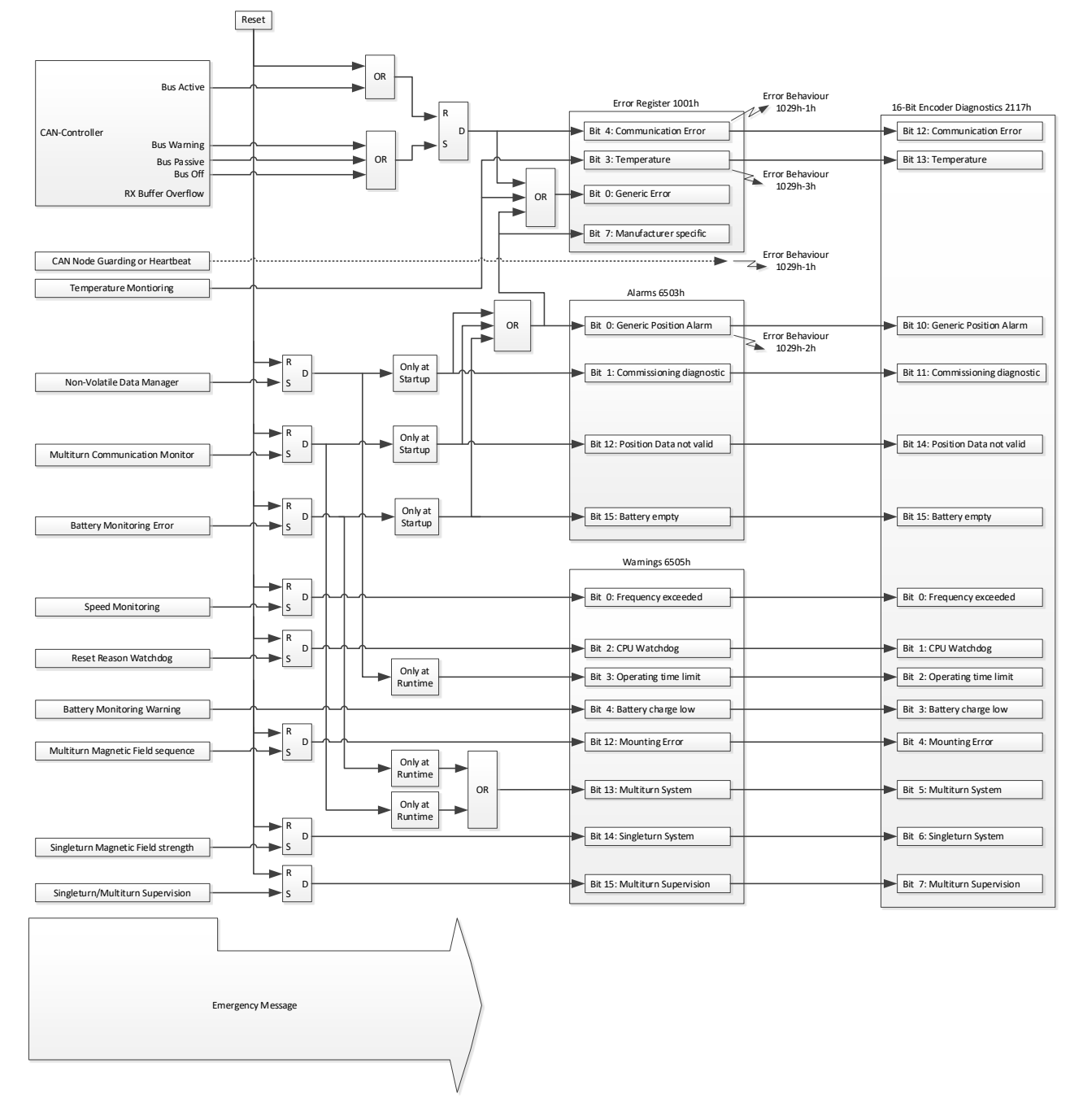

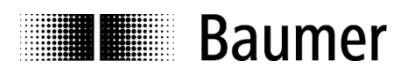

## <span id="page-12-0"></span>**9.2 Error behavior**

The error behaviors are executed when the corresponding bit in object 1001 Error register is set and the device is in the NMT-State Operational.

Example:

- The error behavior 1029h-2 is set to "Change to Pre-Operational" (0). The device is in NMT state Operational
	- 1. Generic error bit is set.
	- $\rightarrow$  The device changes to Pre-Operational 2. The device is forced to NMT state Operational with NMT command Start
		- $\rightarrow$  The device changes again to Pre-Operational if the generic error bit is not cleared.

#### <span id="page-12-1"></span>**9.3 0x2117 16-Bit Encoder Diagnostics**

In order to get more different objects in one PDO message, the Objects Error (0x1001), Alarm (0x6503) and Warning (0x6505) have been summarized in 2 Bytes.

## <span id="page-12-2"></span>**10 Heartbeat Service**

#### <span id="page-12-3"></span>**10.1 General**

<span id="page-12-4"></span>The device supports a heartbeat producer according CiA 301.

## **10.2 COB-ID**

<span id="page-12-5"></span>The COB-ID for the heartbeat message is 700h + node ID.

#### **10.3 Timing**

The minimal cycle time for heartbeat messages is 1 ms, which can be configured with object 1017h-0

# <span id="page-12-6"></span>**11 LSS slave**

#### <span id="page-12-7"></span>**11.1 General**

The baudrate and node ID can be configured by LSS (according to CiA 305). Another possibility to change the baudrate and node ID is to access to the objects 2100h and 2101h (see object directory). The LSS service is only available in NMT Stopped Mode.

#### <span id="page-12-8"></span>**11.2 Supported commands**

- Switch state global
- Switch state selective
- Configure node ID protocol
- Configure bit timing parameters
- Store configuration
- **·** Inquire identity vendor-ID
- Inquire identity product code
- **·** Inquire identity revision number
- Inquire identity serial number
- Inquire identity node ID

#### <span id="page-12-9"></span>**11.3 LSS address**

The needed values for LSS addressing as vendor ID, revision number, product code and serial number are printed on a label on the encoder housing.

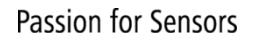

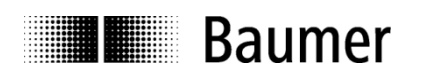

# <span id="page-13-0"></span>**12 Object directory**

The following tables provide a summary of all SDO objects supported by the encoder.<br>Object Object number in Hex

**Object** Object number in Hex<br> **Name** Object name

**Name** Object name<br> **Format** U/I = Unsigne

**Format**  $U/I = Unsigned/Integer, No. = no of bits, ARR = Array, REC = Record, STR = String Access$   $ro = read only, wo = write only, rw = read write, m = mappedble$ 

**Access**  $ro = read only, wo = write only, rw = read write, m = maptable$ <br>**Default** Default value on first init

**Default** Default value on first init<br> **Save**  $X = \text{can be stored in the}$ **Save** X = can be stored in the EEPROM

**Description** Additional information

## <span id="page-13-1"></span>**12.1 Communication Profile Area**

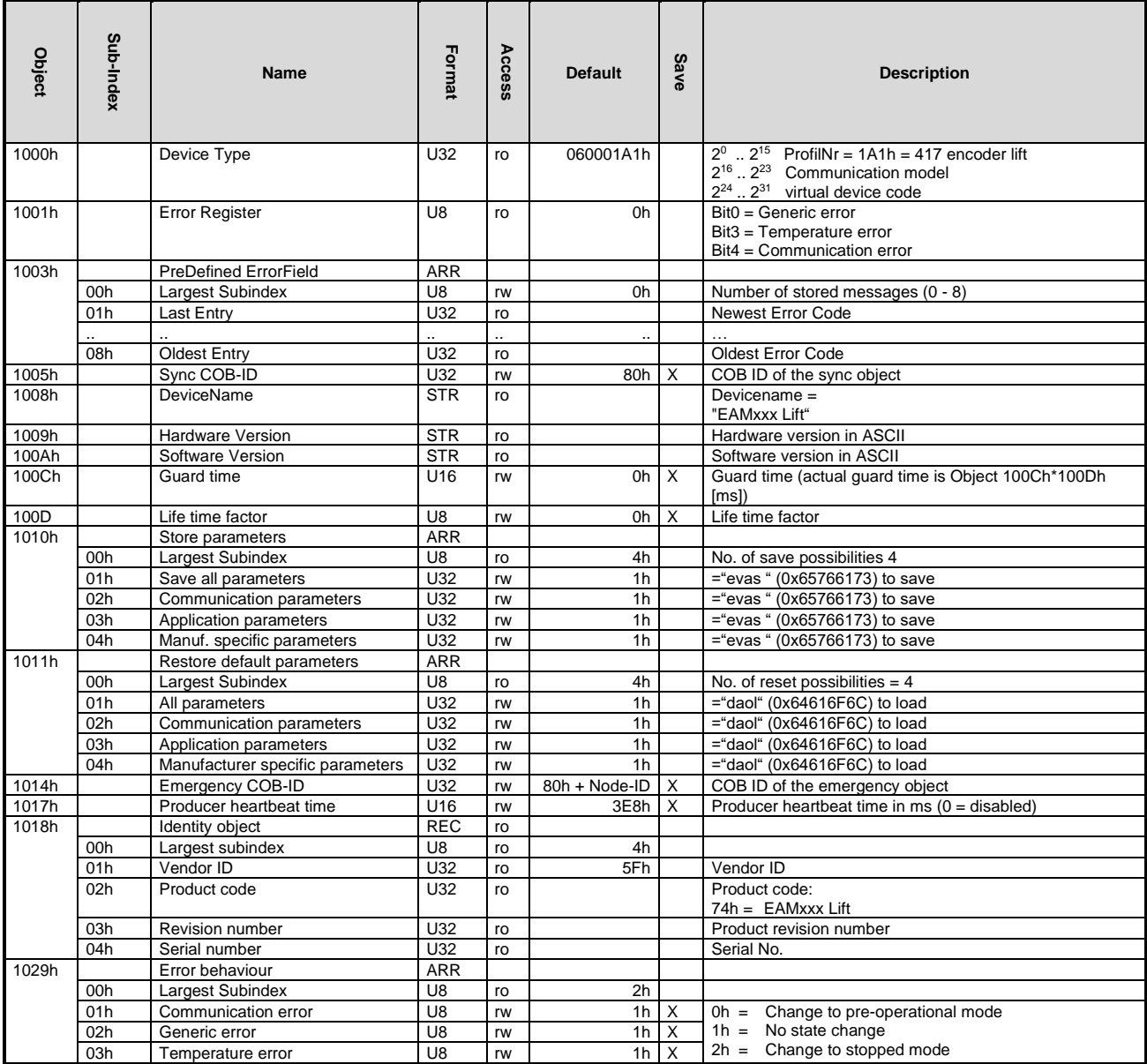

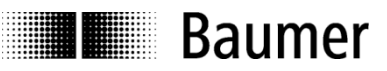

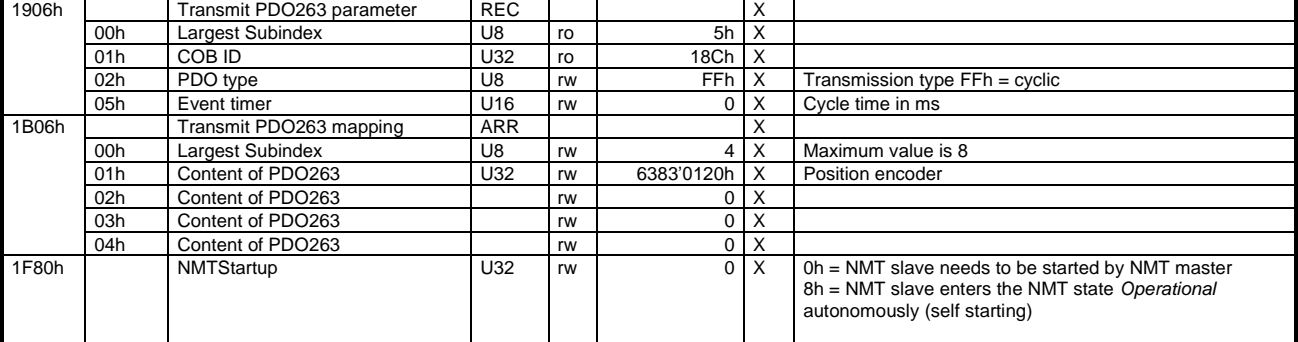

## <span id="page-14-0"></span>**12.2 Manufacturer Specific Profile Area**

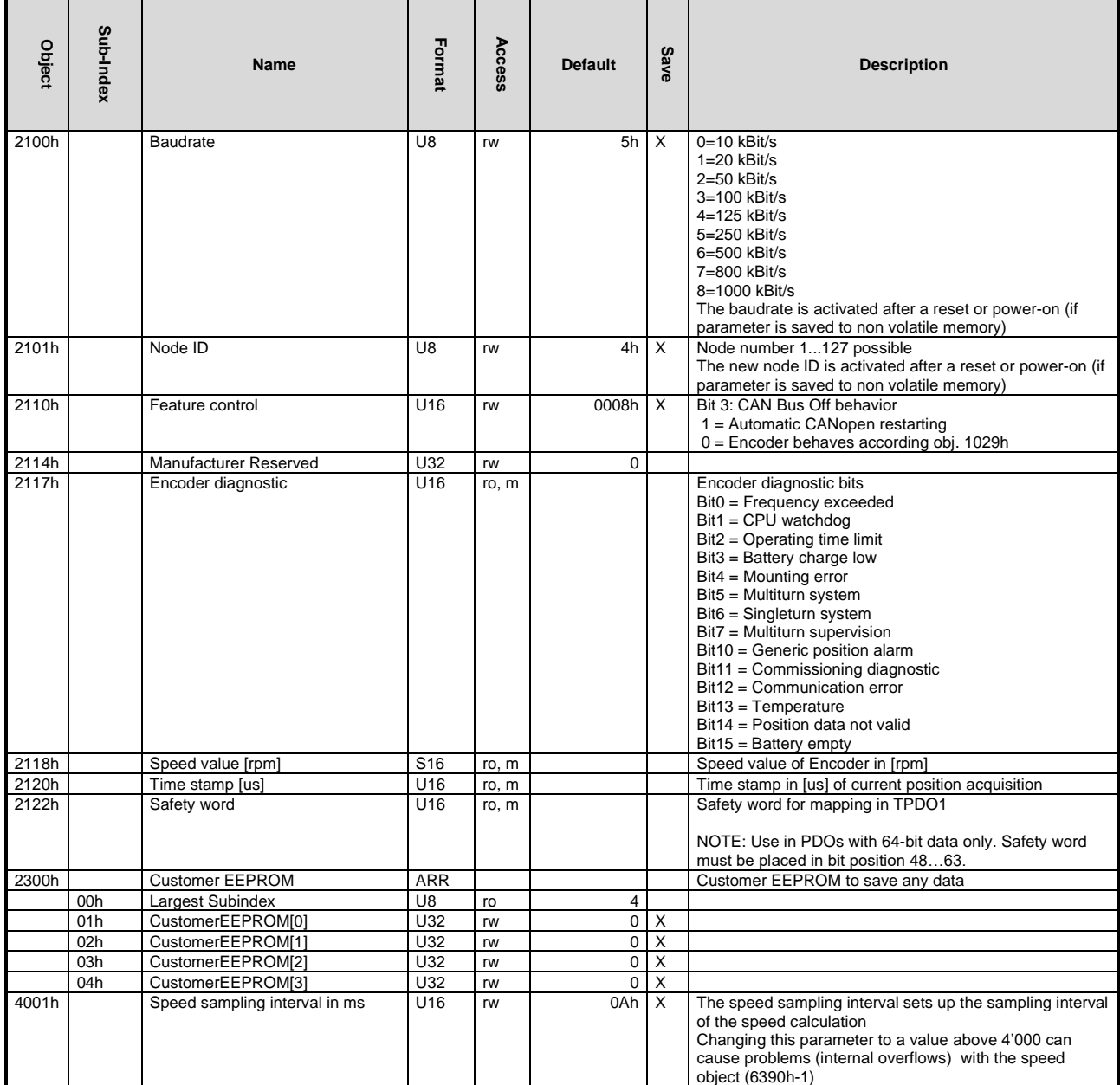

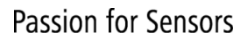

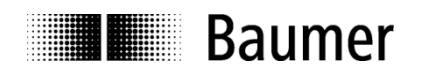

## <span id="page-15-0"></span>**12.3 Standardized Device Profile Area**

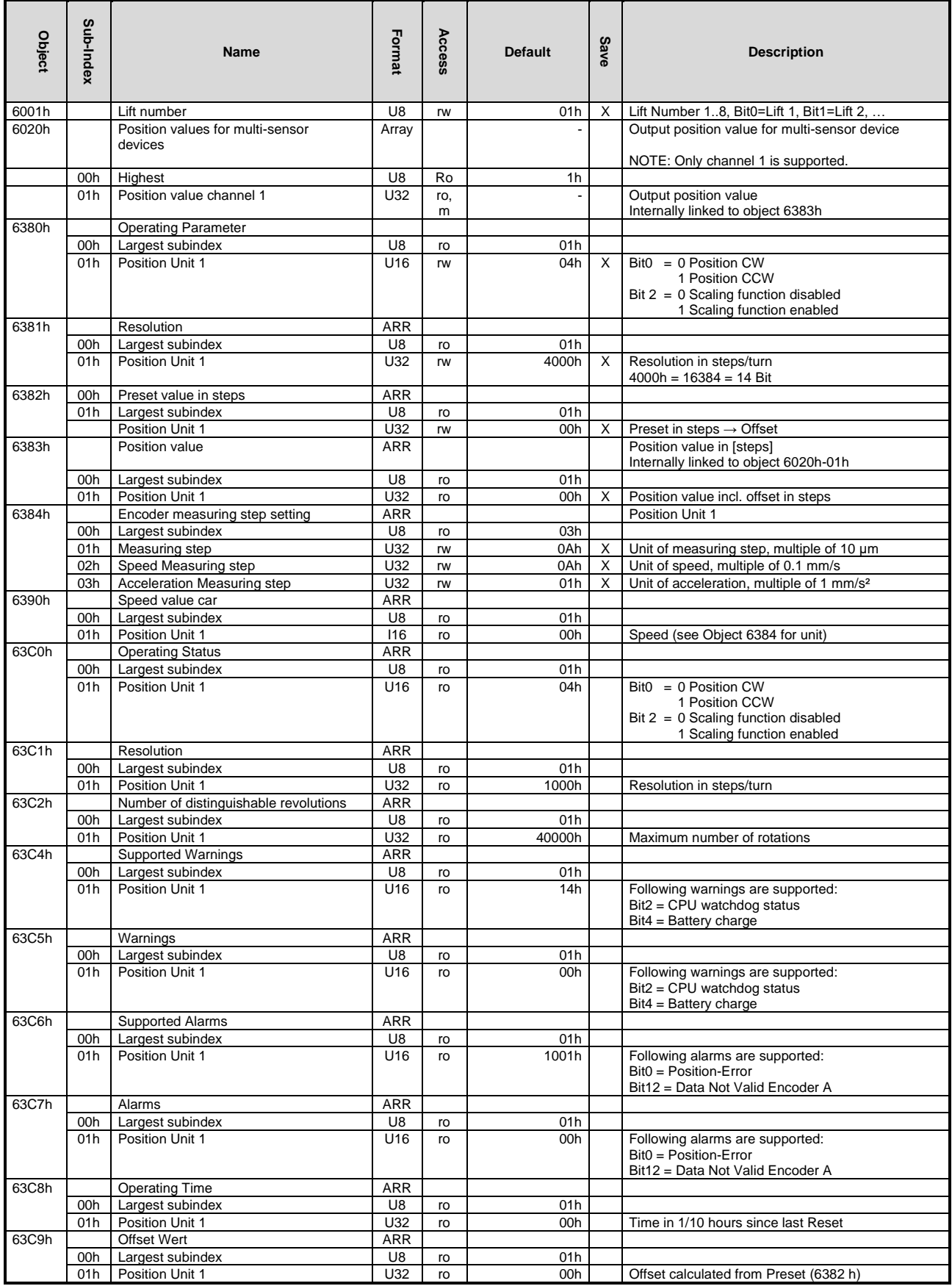

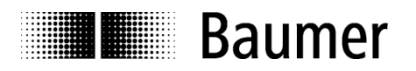

# <span id="page-16-0"></span>**13 Applications**

#### **Changing the node ID and baud rate with LSS**

The node ID and baud rate can be changed without having to use these to address the encoder. With the LSS service, the sensors are addressed and configured via the product code, revision no., vendor ID and serial number.

#### **Changing the node ID (node no.)**

The node ID can be changed in object 2101h between 1 and 127. A save routine should then be executed using object 1010h. On the next initialization, the encoder logs on with the new node ID.

#### **Changing the baud rate**

The baud rate can be changed in the object 2100h. An index is written into the object, not the effective baud rate.

The baud rate now still has to be saved using object 1010-1. On next initialization, the encoder logs on to the new baud rate. However, before this the baud rate of the master should be changed.

## <span id="page-16-1"></span>**14 Discrepancies to the CIA specifications**

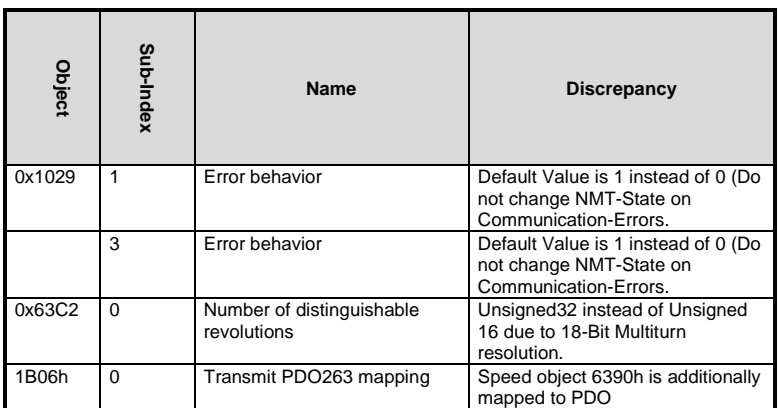

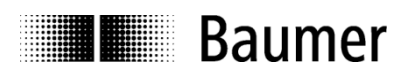

# <span id="page-17-0"></span>**A. Appendix**

## <span id="page-17-1"></span>**a. Pin Assignments**

#### **Assignment cable (connection – L)**

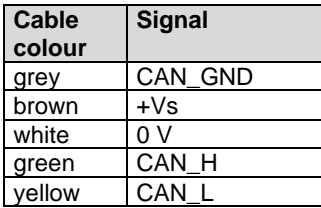

#### **Pin assignment connector 1 x M12 (connection – N)**

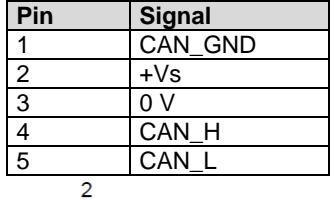

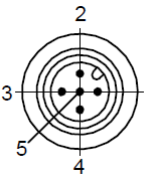